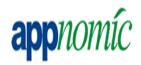

# WORKING INSTRUCTIONS FOR Software Rollout Process

## REMOTE SUPPORT SERVICES APPNOMIC

**Document Version: 1.0** 

Date: 02/08/2010

#### **Document Objective**

The main objective of this document is to provide the Standard Operating procedure for Software Rollout Process

#### Contributors Version Control

| Date       | Version | Name   | Role     | Section | Amendment |
|------------|---------|--------|----------|---------|-----------|
| 06/08/2010 | 1.0     | Shiva  | Author   |         |           |
| 09/08/2010 | 1.0     | Ganesh | Reviewer |         |           |

#### **Document Reference**

| Item           | Description                                       |
|----------------|---------------------------------------------------|
| Document Title | WORKING INSTRUCTIONS FOR Software Rollout Process |
| Status         |                                                   |
| File Name      |                                                   |
| Туре           | Confidential                                      |
| Publish Date   | 02/08/2010                                        |
| Revision Date  |                                                   |

#### **Table of Contents**

| 1. | Process Objective | . 2 |
|----|-------------------|-----|
| 2. | Procedures        | . 2 |

### 1. Process Objective

Rollout software packages after obtaining internal approvals

### 2. Procedures

#### **Open SCCM Console.**

Prior to creating collection, verify computer number to be installed.

- Expand Queries folder in SCCM
- Click All Systems by Last Logged on User
- Enter username in prompt window
- Click Search
- (to clear search, click Refresh)

#### To create collection:

- Right-click Livetime Tickets collection
- Click New Collection
- Type in required information in the following way: Livetime Ticket # Date Product (Ex. 158424 07/29/2010 Microsoft Visio)
- Copy contents of the name that you entered.
- Click Next
- Click computer icon for new Membership in the collection
- Enter the following criteria: Resource Class: System Resource; Attribute Name: Name; Value {Computer Number as gueried}
- Click Next
- Click Next (not required to specify a collection)
- Click Finish

#### To distribute software to newly created collection:

- Expand Livetime tickets collection
- Right click newly created collection
- Right-click collection, Click Distribute Software
- Click Next
- Select Existing Package
- Click Browse
- Select required installation
- Select next on following windows

Appnomic Systems Pvt Ltd, Customer Confidential Document

- At Assign program window, select Yes, Assign the Program
- Use current system time for installation
- Click Next
- Click Next
- Click Close

#### Program has been deployed

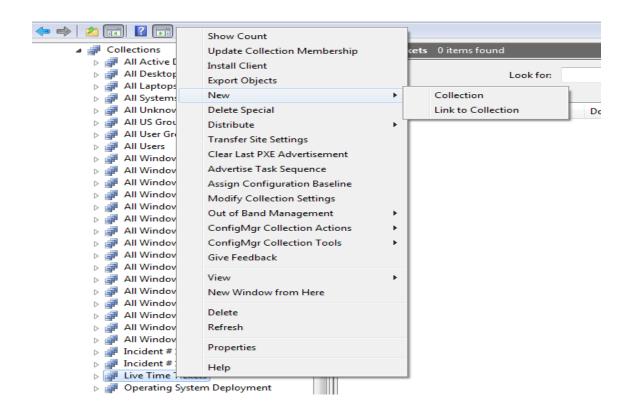

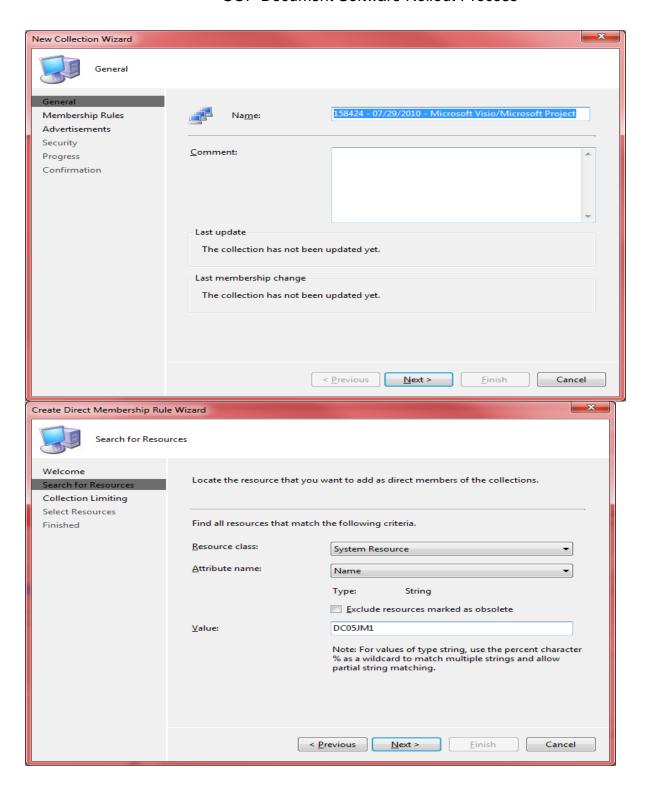

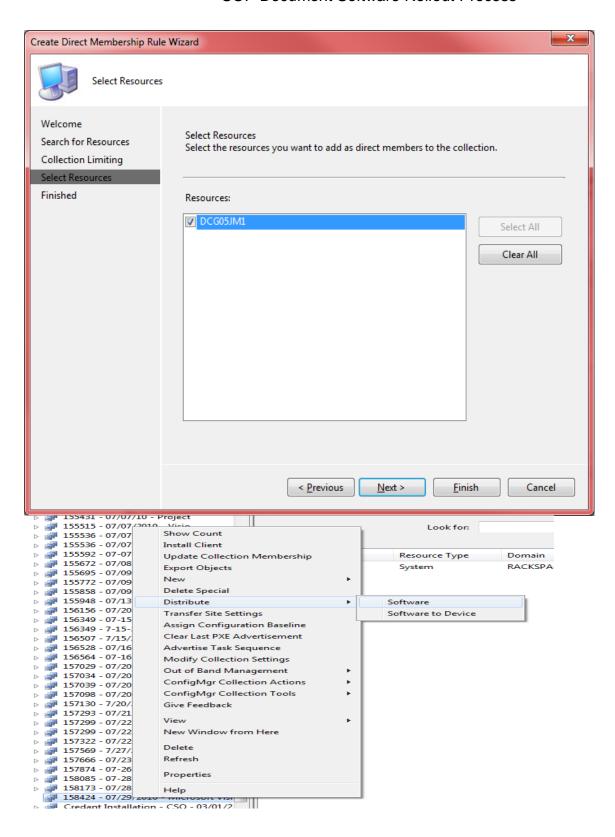

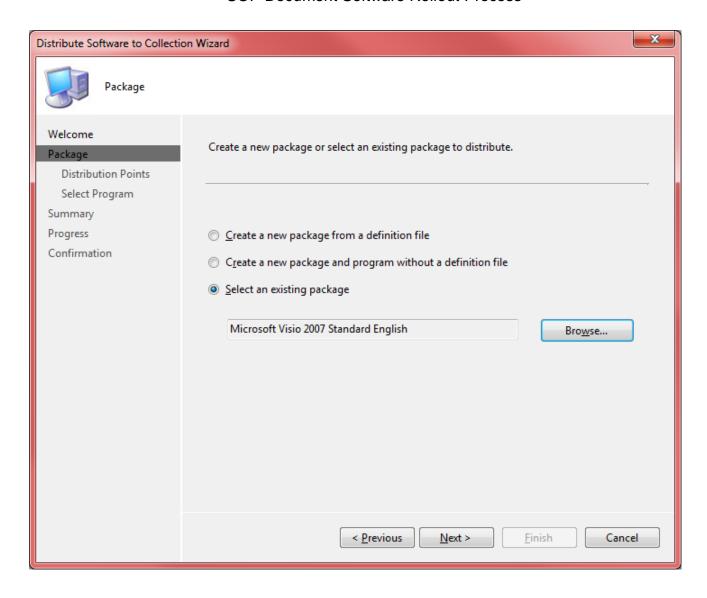

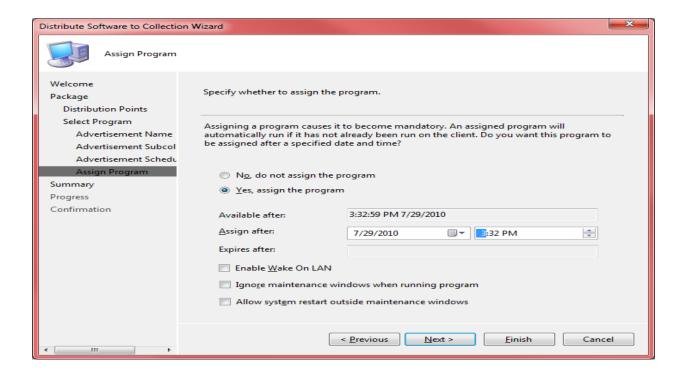